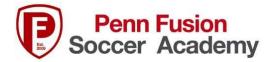

## How to Print an Event Receipt from GotSport

- 1. Team Managers log into Gotsport: https://system.gotsport.com/users/login
- 2. Click on Team Management
- 3. Click on Team

| े.<br>GotSp     |         |          |           |                                                          |                   |                                                                             |         |         |                                                                |                                               |                   |                      |
|-----------------|---------|----------|-----------|----------------------------------------------------------|-------------------|-----------------------------------------------------------------------------|---------|---------|----------------------------------------------------------------|-----------------------------------------------|-------------------|----------------------|
| 🐠 Dashboard 🛛 🕻 | Account | m Events | Reporting | 督 Team Management                                        | ≓ Team Scheduling | g 🖪 Program Registrations                                                   | Forms ( | Referee | 🛦 Family                                                       |                                               |                   |                      |
|                 |         |          |           | <b>₩ Teams</b><br>Registration<br>Atches<br>Submitted Fr | Displa            | ns<br>Name<br>CCNL 2009<br>CCRL 2009<br>CCRL 2009<br>CCRL 2009<br>CCRL 2013 | _       |         | Coach<br>Urbanski, Diana<br>Urbanski, Diana<br>Urbanski, Diana | Level<br>Competitive<br>Competitive<br>Travel | Age<br>U14<br>U14 | Gender<br>Mas<br>Mas |

- 4. Click on Team Registrations
- 5. Click on the Title of the Registration you need a receipt for.

| lite 2013                               |                         | 2        |                       |
|-----------------------------------------|-------------------------|----------|-----------------------|
| 🍯 Team 📧 Team Members 📧 Rosters         | Team Registrations      | Messages | Program Registrations |
| Event                                   |                         |          |                       |
| Search Event Name                       | -                       | Sea      | rch                   |
|                                         |                         |          |                       |
| Team Registrations                      |                         |          |                       |
| EDP & Eastern Pennsylvania Youth Socce  | r Official Roster 22/23 |          |                       |
| The Columbus Day Explorer Cup           |                         |          |                       |
| 36th Annua Kickoff Classic - Boys Weeke | nd                      |          |                       |
|                                         |                         |          |                       |
| EDP Future Fall 2022                    |                         |          |                       |

6. Click the Billing Tab at the top of the page.

| Team Registration - Elite 2013 |                |               |                     |          |                |           |  |  |  |
|--------------------------------|----------------|---------------|---------------------|----------|----------------|-----------|--|--|--|
| Info Registration              | E Billing      | Roster        | Scheduling Requests | Schedule | 🗶 Team History | + Purchas |  |  |  |
| Application Informatio         | n              |               |                     |          |                |           |  |  |  |
| E                              | vent Penn Fus  | ion Summer C  | Classic             |          |                |           |  |  |  |
| G                              | oup            |               |                     |          |                |           |  |  |  |
| Club N                         | ame Penn Fus   | ion Soccer Ac | ademy               |          |                |           |  |  |  |
| Team N                         | ame Elite 2013 | }             |                     |          |                |           |  |  |  |
| Team Associa                   | ition PAE      |               |                     |          |                |           |  |  |  |
|                                |                |               |                     |          |                |           |  |  |  |

7. View receipt for that event and print.